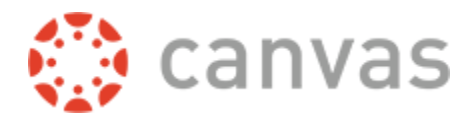

## How to Export from Bb Learn to Canvas

Note: You can either export all of your course or only some Blackboard course content (Tests/Pools, Discussion Board, Announcements) or can use the "Export Course" tool to export all course content. The course contents are saved in a Blackboard export .zip file. Then, you can import the .zip file to the Canvas course.

Note: *The Export Course does not include any scores or assignments from students.*

## Part I: Export Blackboard Course Contents

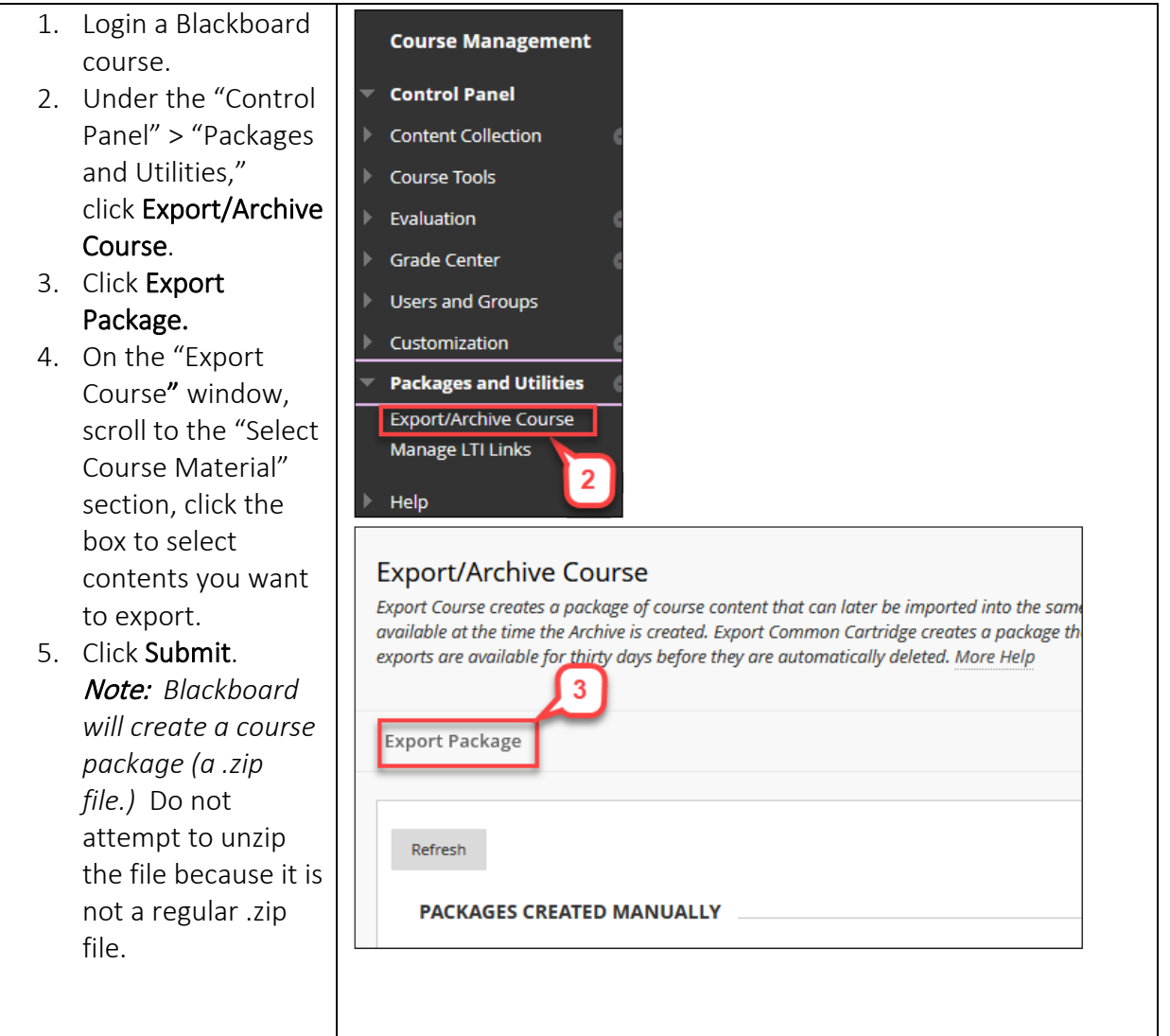

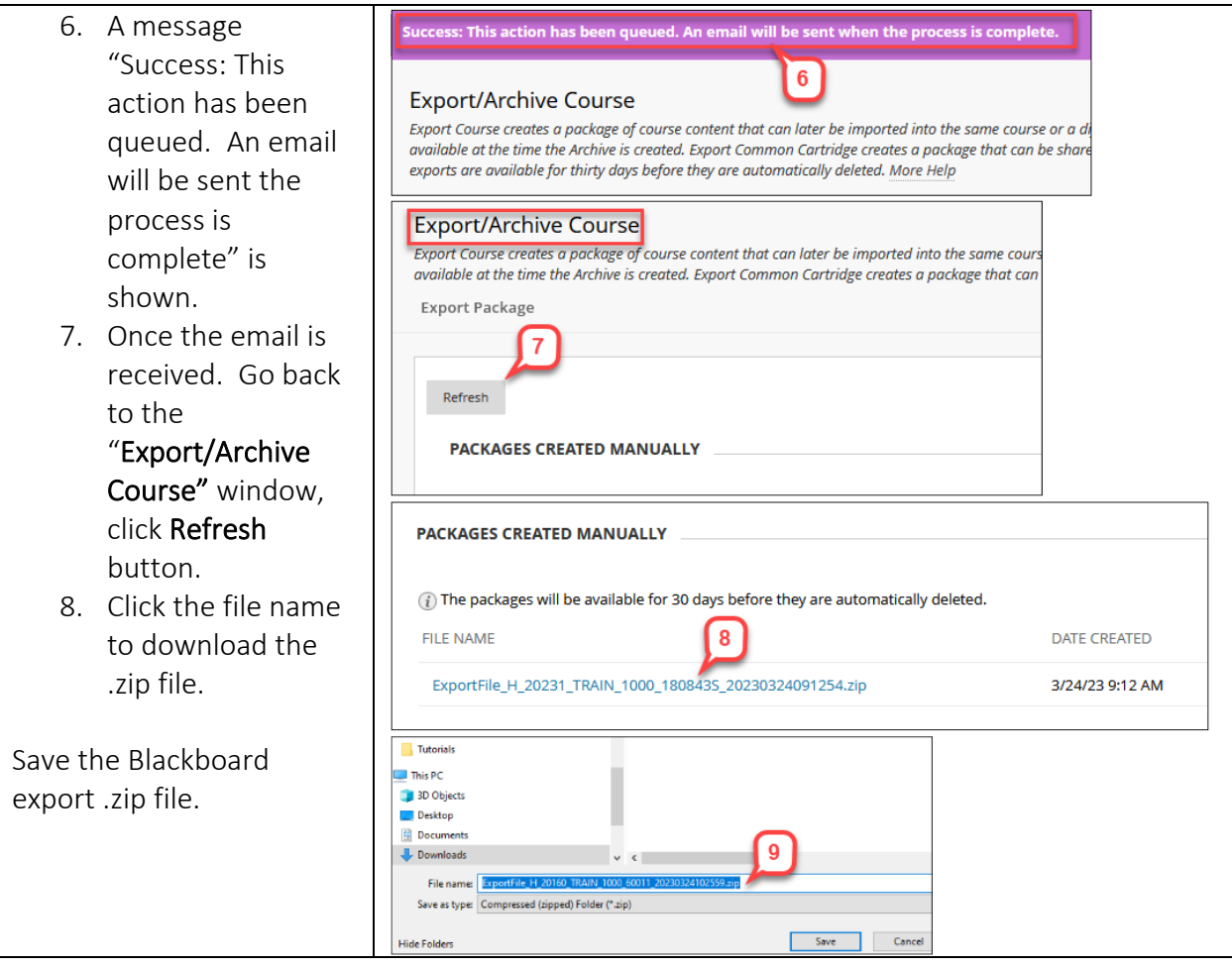

## Part II: Importing Blackboard Zip File into Canvas

Note: *The import adds to what Canvas course already has. It will not override the Canvas course contents. However, you can select "Overwrite assessment content with matching IDs" option in importing process.*

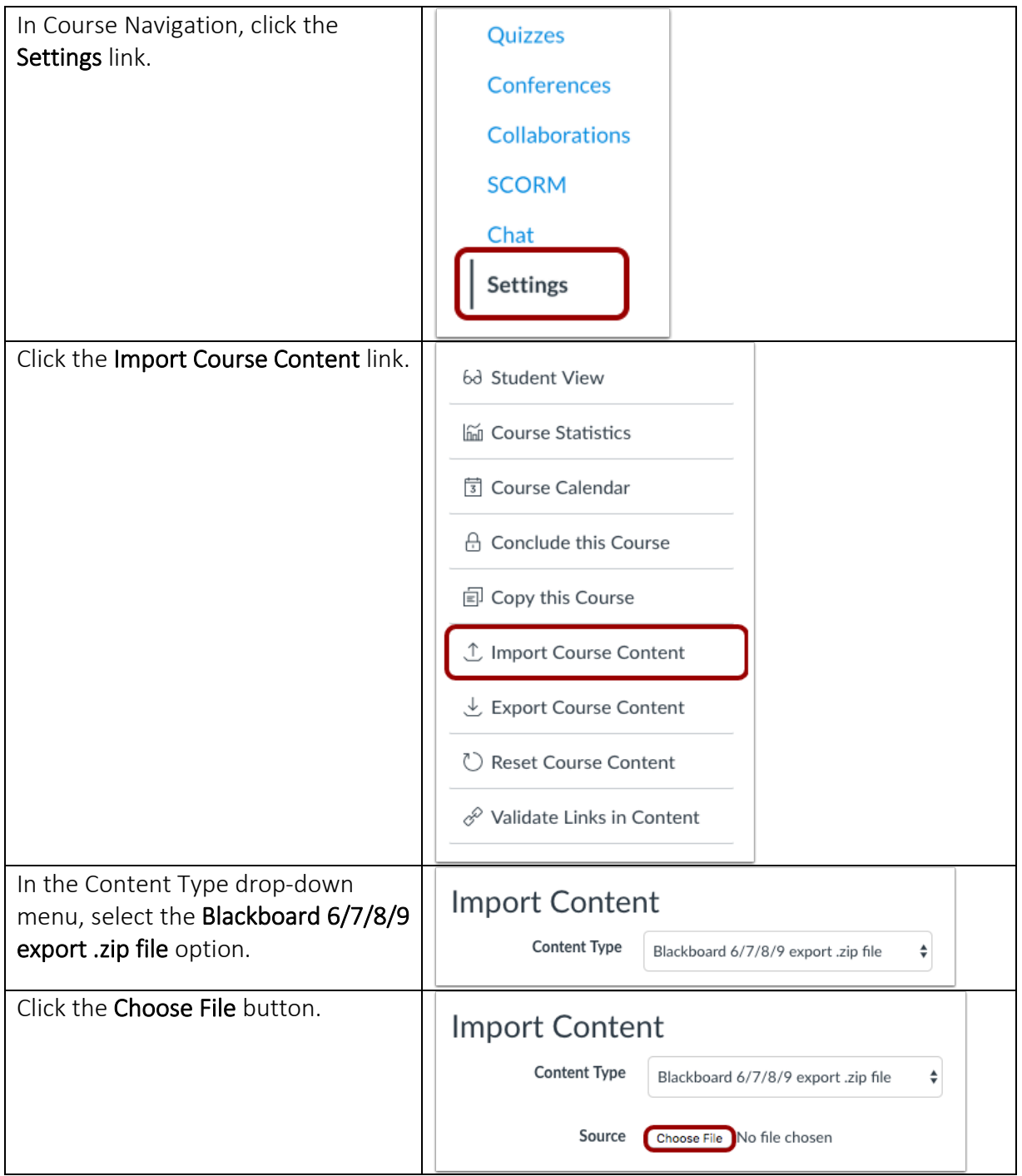

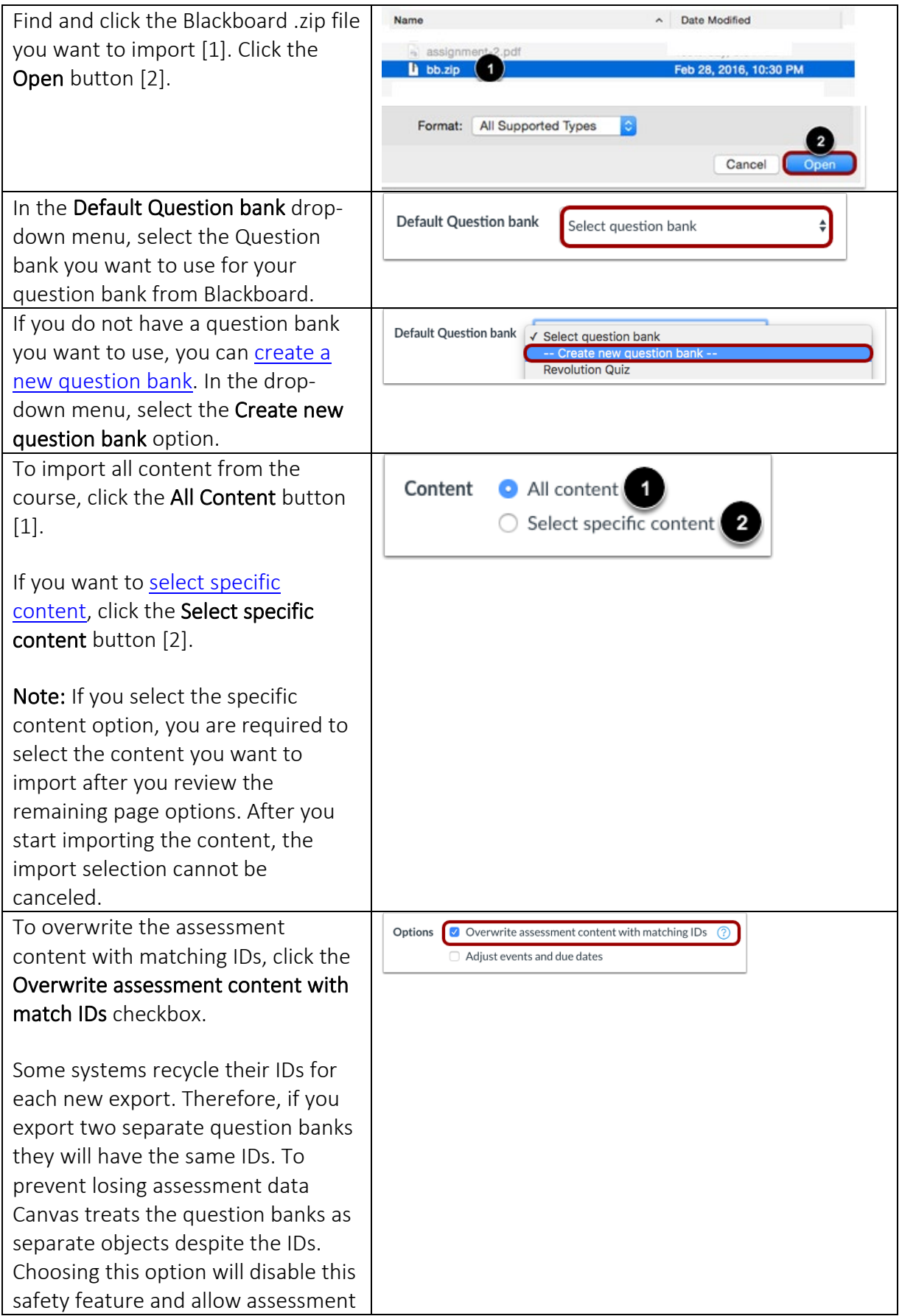

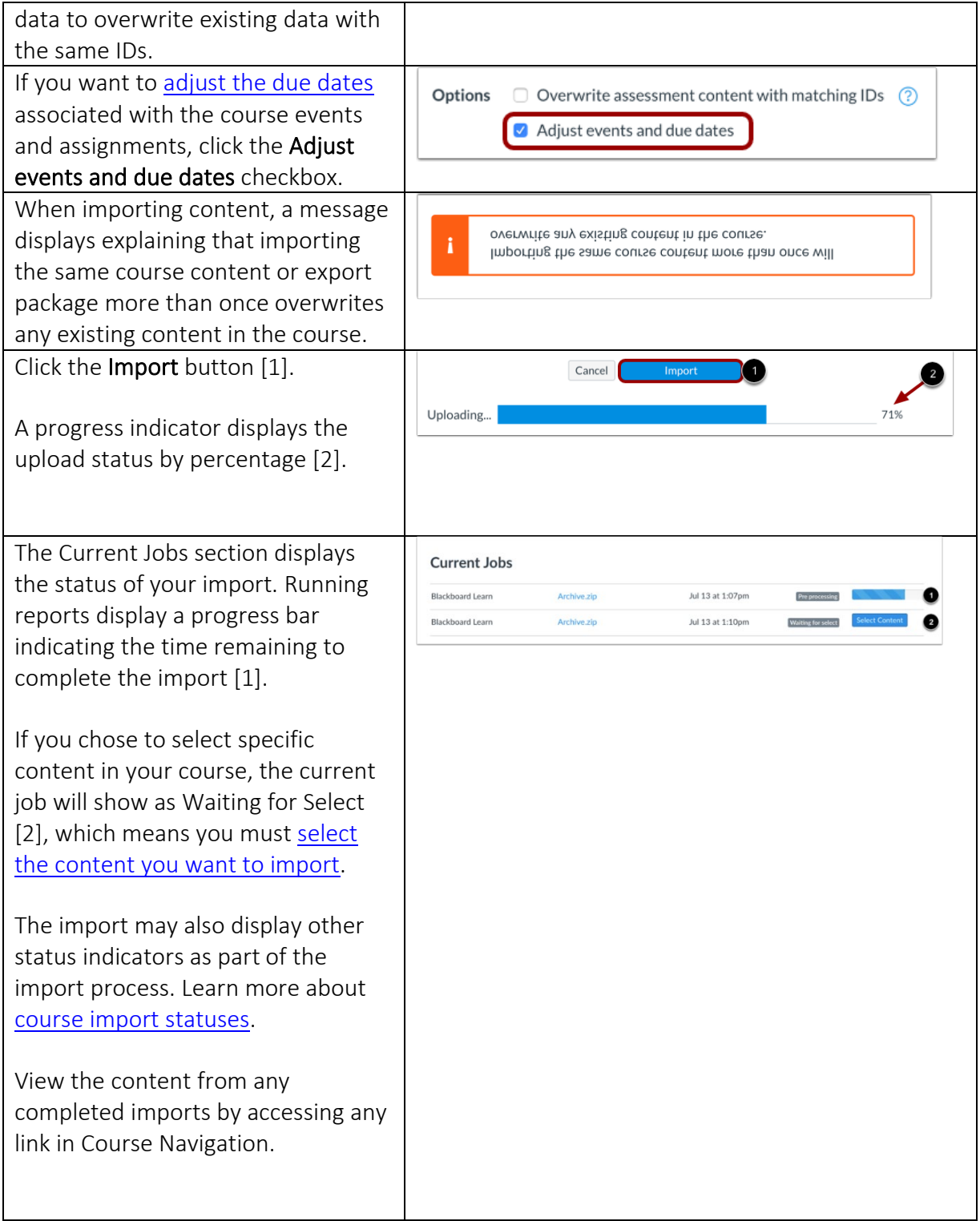